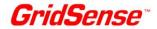

# **PowerMonic**

# **PM25**

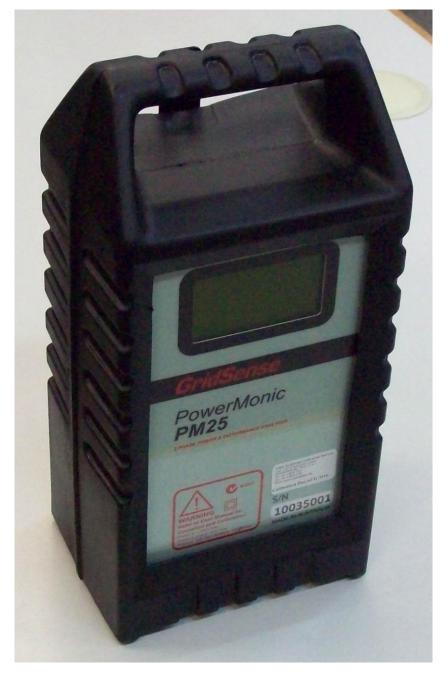

**USER'S MANUAL** 

Edition 1.0 - November 2010

PowerMonic PM25 User Manual Page 1 of 58

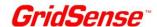

### PowerMonic PM25 User Manual

### © CHK GridSense Pty Ltd 2010

The material presented in this manual is copyright protected by CHK GridSense Pty Ltd 2010. Any reproduction in whole or part for any purpose without the prior written consent of CHK GridSense Pty Ltd is strictly prohibited. Information in this document is subject to change without notice.

All trademarks are property of their respective owners.

Printed in Australia

| AUSTRALIA / NEW ZEALAND EMC NOTES |                                                                                                    |
|-----------------------------------|----------------------------------------------------------------------------------------------------|
| C                                 | N3207                                                                                                    |
|                                   | This is a CISPR 22 Class A product. In a domestic environment this product may cause radio interference, which the user may need to take steps to prevent. |

### LIMITED WARRANTY

The PowerMonic is guaranteed to be free of mechanical and electrical defects when dispatched from our store. Provided that the PowerMonic has been operated within its normal ratings as specified, it will be repaired or replaced free of charge if, within a period of twelve (12) months from date of our invoice to the original purchase it is proven, upon examination by our engineers, to be defective in material or workmanship. This warranty is void if the unit has been tampered with, abused or if the defect is related to service not performed by CHK GridSense Pty Ltd.

**Responsibility of CHK GridSense Pty Ltd:** Under this guarantee, the responsibility of CHK GridSense Pty Ltd is limited to the repairing or replacing of any defective part provided the instrument is returned freight paid to and from our Testing and Service office in Sydney, NSW Australia.

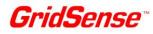

| <u>TAB</u> | <u>LE OF CO</u> | <u>NTENTS</u>                                                                                                    |          |
|------------|-----------------|----------------------------------------------------------------------------------------------------|----------|
| 1.         | THE POW         | ERMONIC PM25                                                                                                    | 5        |
| 2.         | WHAT'S N        | IEW WITH THE POWERMONIC PM25                                                                                                | 7        |
| 3.         | POWERM          | ONIC PM25 KIT OVERVIEW                                                                                                    | 8        |
|            | 3.1             | Liquid Crystal Display (LCD)                                                                                                | 9        |
|            | 3.2             | Connectors                                                                                                    | 10       |
|            | 3.3             | Voltage leads                                                                                                    | 10       |
|            | 3.4             | PC4 Single phase power lead                                                                                                 | 11       |
|            | 3.5             | VL4 Three-phase 4-wire lead with voltage clamps                                                                             | 12       |
|            | 3.6<br>3.7      | VL6 Three-phase 6-wire lead with voltage clamps (optional accessory) Current probe connections (optional accessories)       | 13<br>14 |
|            | 3.8             | CR100S Clip on substation current probes (optional accessory)                                                               | 15       |
|            | 3.9             | CR100 Clip on current probes (optional accessory)                                                                           | 16       |
|            | 3.10            | CR500 Clip on current probes (optional accessory)                                                                           | 17       |
|            | 3.11            | CR1000 Clip on current probes (optional accessory)                                                                          | 18       |
|            | 3.12            | CF3000 Current Probes (optional accessory)                                                                                  | 19       |
|            | 3.13<br>3.14    | Data Cable Standby Battery                                                                                                  | 20       |
|            |                 | Standby Battery:                                                                                                    | 20       |
| 4.         |                 | NT RATING                                                                                                    |          |
|            | 4.1<br>4.2      | Absolute Maximum Voltages                                                                                                   | 21<br>21 |
|            | 4.2             | Operating Voltage Range Operating frequency                                                                                 | 21       |
|            | 4.4             | Operating power                                                                                                    | 21       |
|            | 4.5             | Environmental                                                                                                    | 21       |
| 5.         | EQUIPME         | NT MAINTENANCE                                                                                                    | 22       |
|            | 5.1             | Periodic maintenance and testing                                                                                            | 22       |
|            | 5.2<br>5.3      | Equipment faults                                                                                                    | 22<br>22 |
|            | 5.3<br>5.4      | Calibration Cleaning                                                                                                    | 22       |
| 6.         |                 | OF THE PM25                                                                                                    |          |
| 7.         |                 | NG YOUR PM25                                                                                                    |          |
|            | 7.1             | Pre-installation check                                                                                                    | 24       |
|            | 7.2             | Hazard assessment                                                                                                    | 24       |
|            | 7.3             | Live low voltage work                                                                                                    | 24       |
|            | 7.4             | Pole Mounting                                                                                                    | 25       |
|            | 7.5             | Connecting the PM25                                                                                                    | 26       |
|            | 7.6             | Post-installation checks                                                                                                    | 26       |
| •          | 7.7             | Disconnecting the PM25                                                                                                    | 27       |
| 8.         |                 | RING THE PM25 BEFORE USE                                                                                                    |          |
|            | 8.1<br>8.2      | Introduction Connecting the PM25 to the PC                                                                                  | 28<br>28 |
|            | 8.3             | PM25 Status                                                                                                    | 28       |
|            | 8.4             | Starting PowerView                                                                                                    | 28       |
|            | 8.5             | Configuring the PM25 using the Configuration Wizard                                                                         | 30       |
| 9.         | DOWLOA          | DING AND VIEWING DATA                                                                                                    | 37       |
| 10.        | TROUBLE         | SHOOTING                                                                                                    | 39       |
|            | 10.1            | The PM25 does not start up after applying power                                                                             | 39       |
|            | 10.2            | The PM25 does not display voltage and/or current values                                                                     | 39       |
|            | 10.3            | The PM25 displays incorrect voltage/current values                                                                          | 39       |
|            | 10.4<br>10.5    | The PM25 LCD shuts down immediately after removing power The PM25 does not communicate with the PC using PowerView software | 39<br>40 |
|            | 10.5            | The PM25 date and time are not correct                                                                                      | 40       |
|            | 10.7            | Verifying internal battery voltages                                                                                         | 40       |
| 11.        | CHK GRIE        | SENSE SUPPORT SERVICES                                                                                                    | 41       |
|            | 11.1            | Operational problems                                                                                                    | 41       |
|            | 11.2            | Firmware and software upgrades                                                                                              | 41       |

PowerMonic PM25 User Manual Page 3 of 58

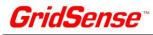

|      | 11.3    | Technical sales and assistance                                                    | 41  |
|------|---------|-----------------------------------------------------------------------------------|-----|
|      | 11.4    | Calibration                                                                       | 41  |
| 12.  | POWER   | MONIC PM25 SPECIFICATIONS                                                         | .42 |
| 13.  | ACCESS  | ORY SPECIFICATIONS                                                                | .43 |
|      | 13.1    | Voltage leads                                                                     | 43  |
|      | 13.2    | Current Probes                                                                    | 43  |
| 14.  | CIRCUIT | CONNECTIONS                                                                       | .44 |
|      | 14.1    | Three-Phase 4-Wire Wye Source with Wye Load                                       | 45  |
|      | 14.2    | Three-Phase 3-Wire Delta Source with Delta Load                                   | 46  |
|      | 14.3    | Three-Phase 2-WattMeter Delta Source with Delta Load – Standard                   | 47  |
|      | 14.4    | Split Phase with 2 Single Phase Loads                                             | 48  |
|      | 14.5    | Single Phase                                                                      | 49  |
|      | 14.6    | Generic, 3 Independent Circuits                                                   | 50  |
|      | 14.7    | Three-Phase 4-Wire Wye Source with Delta Load                                     | 51  |
|      | 14.8    | Three-Phase 4-Wire Wye Source with 3 Single Phase Loads                           | 52  |
|      | 14.9    | Delta Mid-Tap Source with 2 Single Phase Loads                                    | 53  |
|      | 14.10   | Delta Mid-Tap Source with Delta Load and 2 Single Phase Loads (VL4 voltage cable) | 54  |
|      | 14.11   | Delta Mid-Tap Source with Delta Load & 2 Single Phase Loads (VL6 Voltage cable)   | 55  |
|      | 14.12   | Delta Mid-Tap Source with Delta Load (VL6 Voltage cable)                          | 56  |
| 15.  | VOLTAG  | E LEAD PINOUTS                                                                    | .57 |
| INDE | X       |                                                                                   | .58 |

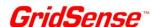

# 1. THE POWERMONIC PM25

The PowerMonic PM25 is a robust power quality analyser and disturbance analyser. This manual describes the installation and operation of the PM25.

The PM25 is intended to log three channels of AC voltage and four channels of AC current in accordance with IEC 61000 standards.

The PM25 measures and logs:

- phase to neutral and phase to phase voltages up to 520 V;
- phase and neutral currents;
- frequency and power factor (TPF & DPF);
- apparent power S, real power P and reactive power Q;
- voltage and current imbalance;
- distortion (THD-R & THD-F)
- sag/swell events versus ITC curve;
- RMS events.

This manual covers the PM25. Other products in the PowerMonic suite are described in other manuals.

GridSense places the highest emphasis on safety. Ensure that only qualified personnel use the PM25.

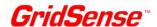

This manual uses the following International Safety Symbols:

|   | CAUTION, risk of danger: documentation must be consulted in all cases where this symbol is marked. |
|---|----------------------------------------------------------------------------------------------------|
|   | Equipment protected throughout by Double Insulation or Reinforced Insulation.                      |
| > | Alternating current.                                                                               |

Where the (CAUTION) symbol appears on the PM25 or accessories, the operator must consult the manual in order to determine the nature of the potential hazard and any actions which need to be taken.

The table below provides a cross reference to the sections in this manual where the symbol is used. Refer to the relevant sections of this manual for further information.

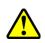

| Warning summary                                | Page Number |
|------------------------------------------------|-------------|
| Definition of symbol                           | 6           |
| Use of accessories                             | 8           |
| PC4 cable safety                               | 11          |
| VL4 installation safety                        | 12          |
| VL6 installation safety                        | 13          |
| CR100S Clip on Substation current probe safety | 15          |
| CR100 Clip on current probe safety             | 16          |
| CR500 Clip on current probe safety             | 17          |
| CR1000 Clip on current probe safety            | 18          |
| CF3000 Flexible current probe safety           | 19          |
| Data cable safety                              | 20          |
| Cleaning procedure                             | 22          |
| Safe use of the PM25                           | 23          |
| Live working procedures                        | 24          |
| Holster safety warning                         | 25          |
| Connection safety                              | 26          |
| Disconnection safety                           | 27          |

PowerMonic PM25 User Manual Page 6 of 58

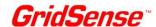

# 2. WHAT'S NEW WITH THE POWERMONIC PM25

The PowerMonic PM25 includes the following enhancements over previous PowerMonic Power Quality Analysers:

- Rated phase to neutral input voltage 520 VRMS;
- Rated phase to phase input voltage 520 VRMS;
- Maximum phase to ground/earth voltage 300 VRMS;
- Three voltage channels;
- USB data cable now allows configuration and data downloads without an external power supply;
- Up to 4 times faster data downloads;
- New configuration wizard in PowerView.
- 2 vertical cursor bars on graphs, with time difference display
- On-line monitor for backup and real time clock battery voltages
- Right click on any table to export that table in CSV format.

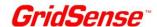

# 3. POWERMONIC PM25 KIT OVERVIEW

The PowerMonic PM25 is normally supplied in a kit which includes the following components:

| Part No.                        | Description                                                                                                    |
|---------------------------------|----------------------------------------------------------------------------------------------------|
| PM25                            | PowerMonic PM25 power quality recorder and protective holster, mounting plate and nylon safety strap            |
| PM25 Calibration<br>Certificate | Calibration certificate                                                                                         |
| USBCABLE                        | Data and power supply cable                                                                                     |
| VL4C2                           | 3 channel voltage lead - measures A, B & C phase voltages with respect to Neutral using 4 fused voltage clamps. |
| AC4TE                           | Fused tinned end voltage connectors                                                                             |
| AC4BC                           | Fused banana plug / small crocodile clamp voltage connectors                                                    |
| PC4                             | Single phase voltage lead - measures Phase A with respect to Neutral. Power cable for GPO connection.           |
| PM25 User Manual                | PM25 User Manual (this document)                                                                                |
| PowerView                       | PowerView Software CD                                                                                           |
| CBP3                            | Black nylon carry bag                                                                                           |

Note: Accessory part numbers have additional suffix "-2" for USA region.

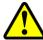

The use of any other manufacturer's accessories with the PM25, will void the warranty and may cause safety hazards.

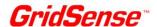

### 3.1 Liquid Crystal Display (LCD)

Figure 1 shows the PM25 front panel and liquid crystal display (LCD) location. The LCD is an 8 line by 20 character alphanumeric and graphical display.

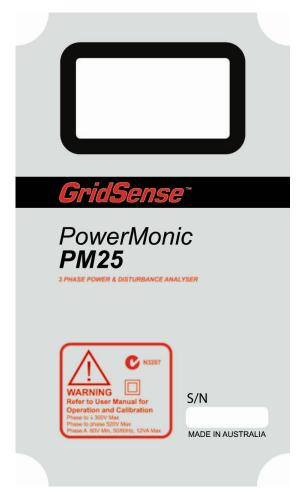

Figure 1: PowerMonic PM25 front panel

The screens displayed on an operating PM25 are selected using the PowerView software. Nine distinct displays are provided:

- 1. welcome screen
- 2. voltage and current values, voltage and current unbalance
- 3. true power factor, displacement power factor and frequency
- **4.** kW, kVA, kVAR and total power
- 5. total harmonic distortion
- 6. phasor diagram
- 7. flicker
- 8. Current probe information
- 9. Log progress and status

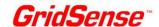

### 3.2 Connectors

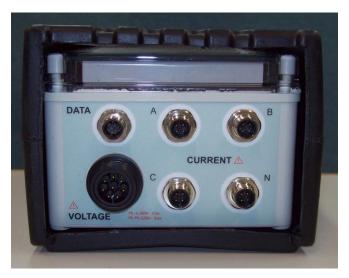

Figure 2: PowerMonic connector receptacles

Figure 2 Shows the PM25 connector receptacle locations. The connector functions are listed below.

| Connector   | Description                                 |
|-------------|---------------------------------------------|
| Voltage     | 8 pin Voltage Probe connector               |
| Data        | 8 pin data connector                        |
| Current "A" | 4 pin Current Probe ("A" Channel) connector |
| Current "B" | 4 pin Current Probe ("B" Channel) connector |
| Current "C" | 4 pin Current Probe ("C" Channel) connector |
| Current "N" | 4 pin Current Probe ("N" Channel) connector |

### 3.3 Voltage leads

The voltage leads connect the PM25 to the equipment under test. Several lead types are available:

- PC4 single phase (Phase A to Neutral) 3 wire fused lead terminating in a standard general purpose outlet (GPO) plug.
- VL4 three channel (Phase A to Neutral, Phase B to Neutral & Phase C to Neutral) 4 wire lead.
- VL6 three channel (Phase A to Neutral A, Phase B to Neutral B & Phase C to Neutral C) 6 wire lead terminating in fused banana plugs. The VL6 is an optional accessory.

The VL4 and VL6 leads can also be fitted with AC4TE fused tinned ends or AC4BC fused banana plugs and small crocodile clamps.

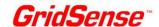

## 3.4 PC4 Single phase power lead

The PC4 single phase lead is supplied for use in the office for single phase measurements.

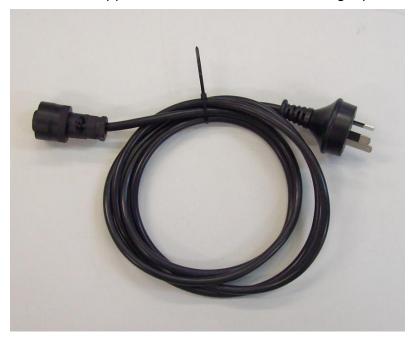

Figure 3: PC4 Single phase lead (Australia and New Zealand version shown)

The PC4 lead measures the Phase A to Neutral voltage.

During measurements, the PM25 is powered directly from the Phase A to Neutral connection.

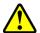

The PC4 lead is designed for indoor use only

The PC4 lead connects via a standard general purpose outlet (GPO).

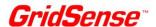

### 3.5 VL4 Three-phase 4-wire lead with voltage clamps

The VL4 three-phase 4 wire lead connects to three-phase circuits using 4 fused clamps. The lead has a common neutral (N) shared by all phases.

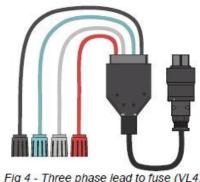

Fig 4 - Three phase lead to fuse (VL4)

Figure 4: VL4 Three-phase lead

The VL4 lead measures the Phase A to Neutral, Phase B to Neutral & Phase C to Neutral voltages, and is intended for use on three-phase star/wye connected power systems.

During measurements, the PM25 is powered directly from the Phase A to Neutral connection.

The four VL4 leads are fused with 2A, high rupture capacity (HRC) fuses.

The VL4 lead measures the Phase A, Phase B & Phase C voltages with respect to a common neutral connection.

The A, B and C channels can measure voltages up to 520 V.

- The VL4 lead connects to live power systems using clamps. Connections should only be made by appropriately qualified operators. Appropriate personal protective equipment must be used when making live connections.
- The working voltage between any phase and ground/earth must not exceed 300 V RMS
- The working voltage between any two phases must not exceed 520 V RMS.

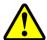

- If the clamps are wet or are installed or removed in rainy conditions, it is recommended that extra safety precautions are followed. As a minimum, this includes the use of appropriately rated insulated
- If the VL4 shows any sign of damage or broken insulation, the VL4 should not be used. Return it to GridSense or your supplier for repair or replacement.
- Never connect the Active or Neutral leads to ground/earth.

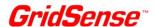

### 3.6 VL6 Three-phase 6-wire lead with voltage clamps (optional accessory)

The VL6 three-phase 6 wire lead connects to three-phase circuits using 6 fused clamps.

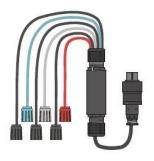

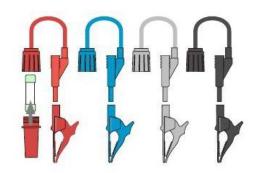

Figure 5: VL6 Three-phase lead and small crocodile clamps

The VL6 lead measures the Phase A to Neutral A, Phase B to Neutral B & Phase C to Neutral C and is intended as a general connection lead for use on all types of power systems.

During measurements, the PM25 is powered directly from the Phase A to Neutral A connection.

The six VL6 leads are fused with 2A, high rupture capacity (HRC) fuses.

The three voltage channels provided by the VL6 lead are totally isolated from one another, so this lead may be used to monitor voltage sources that are floating with respect to each other.

The A, B and C channels can measure voltages up to 520 V.

- The VL6 lead connects to live power systems using clamps. Connections should only be made by appropriately qualified operators. Appropriate personal protective equipment must be used when making live connections.
- The working voltage between any phase and ground/earth must not exceed 300 V RMS

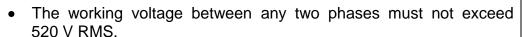

- If the VL6 shows any sign of damage or broken insulation, the VL6 should not be used. Return it to GridSense or your supplier for repair or replacement.
- Never connect the Phase A or Neutral A leads to ground/earth.

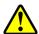

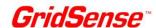

### 3.7 Current probe connections (optional accessories)

The current probe connections allow current probes to be connected to the PM25.

The PM25 continuously detects the current rating of the current probes while they are attached and scales the measured current accordingly.

The following types of current probes are available:

- CR100S clip on substation current probe 100 A full scale
- CR100 clip on current probe 100 A full scale
- CR500 clip on current probe 500 A full scale
- CR1000 clip on current probe 1000 A full scale
- CF3000 flexible current probe 3000 A full scale

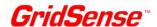

### 3.8 CR100S Clip on substation current probes (optional accessory)

The CR100S current probe is intended for use in substations measuring the output of substation CTs. Full scale is 100 A.

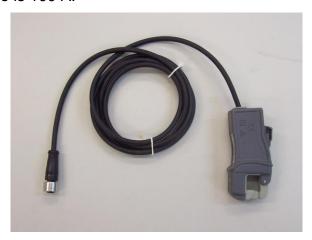

Figure 6: CR100S clip on current probe

- The CR100S has no protection against a short circuit between hazardous live wires or busbars during clamping. This current sensor is intended to be applied to or removed from uninsulated hazardous live conductors only when they are de-energised.
- When installing the CR100S current probe, appropriate safe operating procedures and use of personal protective equipment is required. Refer to your employer or responsible body for safe procedures:
  - 1. If installing on uninsulated conductors make sure they are deenergised and are not hazardous live, or
  - 2. If installing on insulated conductors, appropriate safe operating procedures and use of personal protective equipment is required.

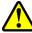

- If there is visible damage to the housing, flexible lead or connector, do not use the probe. Return it to GridSense or your supplier for repair or replacement.
- The current probe inputs should only be connected to GridSense current probes.
- To install the CR100S current probe, open the clamp by pushing the locking clip (if present) forwards and pressing down on the operating lever, place the probe around the conductor, allow the probe to shut and then close the locking clip by allowing it to move backwards.
- Current probe arrows should point to the load to ensure accurate power measurement.
- There are no user serviceable parts contained within the CR100S.

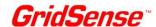

### 3.9 CR100 Clip on current probes (optional accessory)

The CR100 current probe full scale is 100 A.

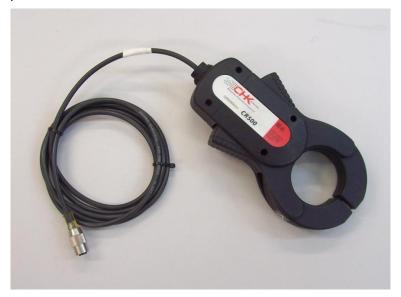

Figure 7: CR100 clip on current probe

- The CR100 has no protection against a short circuit between hazardous live wires or busbars during clamping. This current sensor is intended to be applied to or removed from uninsulated hazardous live conductors only when they are de-energised.
- When installing the CR100 current probe, appropriate safe operating procedures and use of personal protective equipment is required. Refer to your employer or responsible body for safe procedures:
  - 1. If installing on uninsulated conductors make sure they are deenergised and are not hazardous live, or
  - 2. If installing on insulated conductors, appropriate safe operating procedures and use of personal protective equipment is required.
- If there is visible damage to the housing, flexible lead or connector, do not use the probe. Return it to GridSense or your supplier for repair or replacement.
- The current probe inputs should only be connected to GridSense current probes.
- To install the CR100 current probe, open the clamp by pressing simultaneously on both sides of the probe, place the probe around the conductor, and then allow the probe to shut.
- Current probe arrows should point to the load to ensure accurate power measurement.
- There are no user serviceable parts contained within the CR100.

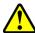

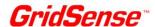

### 3.10 CR500 Clip on current probes (optional accessory)

The CR500 current probe full scale is 500 A.

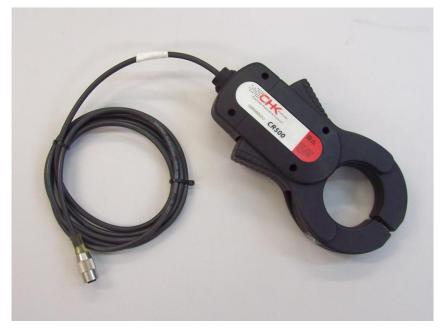

Figure 8: CR500 clip on current probe

- The CR500 has no protection against a short circuit between hazardous live wires or busbars during clamping. This current sensor is intended to be applied to or removed from uninsulated hazardous live conductors only when they are de-energised.
- When installing the CR500 current probe, appropriate safe operating procedures and use of personal protective equipment is required. Refer to your employer or responsible body for safe procedures:
  - 1. If installing on uninsulated conductors make sure they are deenergised and are not hazardous live, or
  - 2. If installing on insulated conductors, appropriate safe operating procedures and use of personal protective equipment is required.
- If there is visible damage to the housing, flexible lead or connector, do not use the probe. Return it to GridSense or your supplier for repair or replacement.
- The current probe inputs should only be connected to GridSense current probes.
- To install the CR500 current probe, open the clamp by pressing simultaneously on both sides of the probe, place the probe around the conductor, and then allow the probe to shut.
- Current probe arrows should point to the load to ensure accurate power measurement.
- There are no user serviceable parts contained within the CR500.

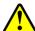

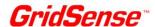

### 3.11 CR1000 Clip on current probes (optional accessory)

The CR1000 current probe full scale is 1000 A.

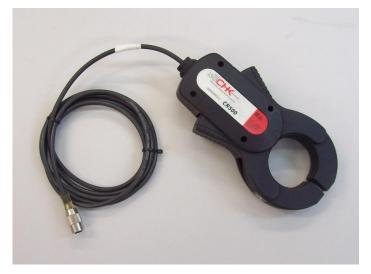

Figure 9: CR1000 clip on current probe

- The CR1000 has no protection against a short circuit between hazardous live wires or busbars during clamping. This current sensor is intended to be applied to or removed from uninsulated hazardous live conductors only when they are de-energised.
- When installing the CR1000 current probe, appropriate safe operating procedures and use of personal protective equipment is required. Refer to your employer or responsible body for safe procedures:
  - 1. If installing on uninsulated conductors make sure they are deenergised and are not hazardous live, or
  - 2. If installing on insulated conductors, appropriate safe operating procedures and use of personal protective equipment is required.
- If there is visible damage to the housing, flexible lead or connector, do not use the probe. Return it to GridSense or your supplier for repair or replacement.
- The current probe inputs should only be connected to GridSense current probes.
- To install the CR1000 current probe, open the clamp by pressing simultaneously on both sides of the probe, place the probe around the conductor, and then allow the probe to shut.
- Current probe arrows should point to the load to ensure accurate power measurement.
- There are no user serviceable parts contained within the CR1000.

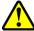

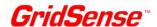

### 3.12 CF3000 Current Probes (optional accessory)

The CF3000 current probe full scale is 3000 A.

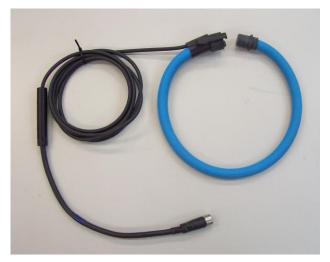

Figure 10: CF3000 Flexible Current Probe

- The CF3000 has protection against a short circuit between wires or busbars during clamping but it has no defined hand-held or hand-manipulated parts which provide protection against electronic shock from hazardous live conductors which cannot be de-energised during application or removal of the current sensor.
- When installing the CF3000 appropriate safe operating procedures and use of personal protective equipment is required. Refer to your employer or responsible body for safe procedures:
  - 1. Ensure conductors are de-energised and are not hazardous live. or
  - 2. If installing on hazardous live conductors appropriate safe operating procedures and use of personal protective equipment is required.
- If the inner contrasting colour of the insulation of the flexible cord is visible, or the lead is damaged, do not use the probe. Return it to GridSense or your supplier for repair or replacement.
- The current probe inputs should only be connected to GridSense current probes.
- To install the CF3000 flexible probe, release the retaining clamps and open the probe, place it around the current conductor, and then close the retaining clamps. Current probe arrows should point to the load to ensure accurate power measurement.
- There are no user serviceable parts contained within the CF3000 Flexible Current Probe.

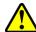

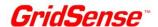

#### 3.13 Data Cable

The data cable allows connection of the PM25 to a PC USB port. PowerView software is used to configure the PM25 and to download recorded data.

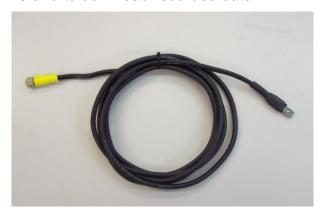

Figure 11: Data cable

The 5 V DC power provided by the USB port is also used to power up the PM25, avoiding the need to connect a voltage lead to configure and download data from the PM25. Note that the standby battery is not charged when the PM25 is powered from the USB port.

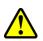

The data cable is intended to connect to a standard PC data port. The cable should only be connected to non hazardous live circuits (insulated from hazardous live circuits by reinforced or double insulation or equivalent)

### 3.14 Standby Battery:

The PM25 uses a sealed lead acid standby battery to power the unit for two minutes when loss of AC supply occurs. This allows normal and event logging to continue.

The performance of the standby battery will degrade if it is exposed to long periods of high temperature and/or it is allowed to discharge excessively. As a safety measure, the PM25 battery is protected by a thermal switch that operates when the temperature of the battery exceeds 50°C. If the thermal switch disconnects the battery, battery powered operation and battery charging will not be possible. Other circuitry in the PM25 will continue to operate normally. When the battery temperature falls to 35°C, the thermal switch will reconnect the battery.

The battery life of the PM25 can be extended by following a few simple precautions as outlined below:

- When the PM25 is not in use it should be stored at ambient temperatures below 30°C.
- When the PM25 is not in use it should be stored with a fully charged battery. This can be achieved by energising the PM25 for 24 hours before storage.
- Recharge the battery after every three months of non use. The battery is recharged when the PM25 is powered from the any of the voltage leads. It is NOT recharged when the PM25 is powered from the USB cable
- The battery is not user serviceable. If you suspect the battery is faulty, return the PM25 to GridSense or your supplier.

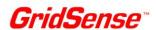

# 4. EQUIPMENT RATING

The PM25 is meant to operate under the following conditions. A full set of specifications is provided in Section 12 of this manual.

- 4.1 Absolute Maximum Voltages
  - The nominal voltage which can be applied between any 2 voltage leads is 520 VRMS.
  - The nominal phase to ground/earth voltage is 300 VRMS.
- **4.2** Operating Voltage Range
  - Minimum operating voltage for A phase 60 VRMS
  - Rated phase to neutral voltage is 520 VRMS.
  - Rated phase to phase voltage is 520 VRMS.
- **4.3** Operating frequency
  - 50 or 60 Hz
- **4.4** Operating power
  - 12 VA maximum
- 4.5 Environmental
  - IP65 environmental protection rating, in accordance with AS 6059-2004: Degrees of protection provided by enclosures (IP Code). No ingress of dust; complete protection against contact. Water projected in powerful jets against the enclosure from any direction shall have no harmful effects
  - Operating temperature -20°C to +60°C. Standby battery -20°C to +50°C

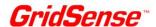

# 5. EQUIPMENT MAINTENANCE

The PM25 equipment should be regularly tested and maintained to make sure the equipment and leads are in good order.

### 5.1 Periodic maintenance and testing

The PM25 and accessories should be inspected, tested and tagged as per the normal procedures of your employer or responsible body.

### 5.2 Equipment faults

If the equipment is found to be faulty in any way, including suspected blown fuses, it should be returned to your supplier for service.

### 5.3 Calibration

The PM25 and current probes should be calibrated every 12 months. CHK GridSense offers this service.

### 5.4 Cleaning

The PM25, voltage leads, and current probes should be cleaned with a soft, moist cloth using only a mild detergent.

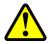

After cleaning, ensure that all equipment is thoroughly dry before use. Double check that all connectors and connector receptacles are completely dry.

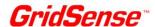

### 6. SAFE USE OF THE PM25

If you do not understand any instructions in this manual, please contact GridSense.

The PM25 is intended to be used on energised lines or equipment. Personnel using equipment on energised lines must be authorised by the relevant regulatory bodies to carry out such work and must have appropriate training.

The information given in this document is given as a guide only. It is the user's responsibility to ensure that correct and safe procedures are followed at the actual work site. GridSense offers no warranty or indemnity for accidents that may occur when following these instructions.

Prior to using a PM25, you should note the following:

- The voltage leads have internal field replaceable HRC fuses. Refer to Section 10.1 on troubleshooting if you suspect a blown fuse.
- If the PM25 and accessories are used in a manner not specified in this manual, the protection provided by the equipment may be impaired.
- The PM25 unit should not be immersed in water or other fluids. The unit should not be used in explosive atmospheres.
- When any voltage clamp/plug is connected to a hazardous live conductor, the other voltage clamp/plugs should also be treated as live, due to the internal measurement impedance of the PM25.
- Connectors should be properly connected to their receptacles, using their screw or push fastener.

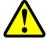

- The outer sheath of all leads should be free from damage, with no inner insulation showing. There should be no breakages or cracks in the PM25 enclosure, the voltage clamps, banana plugs or connectors.
- The PM25 is suitable for outdoor measurements only when used with the VL4 or VL6 voltage leads. When other voltage leads are used, the unit is suitable for indoor measurements.
- When used outdoors with the VL4 or VL6 voltage leads, the unit will withstand exposure to rain and fog.
- All voltage leads and current probes should be connected to the PM25 before connection to mains conductors.
- Any equipment showing signs of damage should not be used. Return it to GridSense or your supplier.

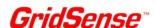

### 7. INSTALLING YOUR PM25

### 7.1 Pre-installation check

- Verify that the nominal voltage to be tested is within the operating range of the PM25 as indicated on the front label.
- The A phase supplies power to the PM25 (12 VA maximum).
- Identify the ground (earth), neutral and all phases.
- Ensure the unit will be physically secured against movement;
- Ensure that leads will not be damaged when shutting enclosure doors;
- Internal mounting locations should be chosen so that the temperature limits are not exceeded.
- External mountings should be such that there can be no access by the public.

#### 7.2 Hazard assessment

Prior to using the PM25, the operator must carry out a work site, pre-job hazard assessment to identify the safety and environmental needs. This must be done prior to commencing work and prior to recommencing work after leaving and returning to the work site. Refer to the safety procedures provided by your employer or responsible body.

### 7.3 Live low voltage work

For the correct and safe use of this equipment, it is essential that all operating personnel follow appropriate safety procedures.

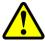

Check your relevant employer or responsible body's rules for working with live equipment.

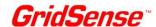

### 7.4 Pole Mounting

When installing a PM25 on a pole, hang the instrument in a suitable location and ensure that it is safely secured using the holster and strap provided.

**Step 1.** The strap is first fed through the holster slats and wrapped around the pole.

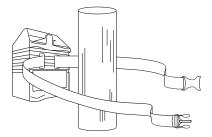

Step 2. Bring the strap forward to embrace the PM25.

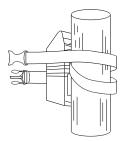

**Step 3.** Wrap the strap around the post and secure the PM25 with the quick release clip at the rear.

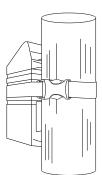

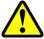

Do not connect the PM25 to the pole without embracing the unit with the strap, as this may weaken the holster over time.

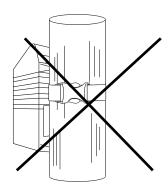

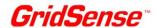

### 7.5 Connecting the PM25

Connect the appropriate voltage lead to the PM25. The voltage connector is keyed. Screw up the locking ring to ensure the connector does not inadvertently become disconnected.

Connect the appropriate current probes to the PM25. These connectors are keyed. Screw on the locking rings to ensure that the connectors do not become inadvertently disconnected.

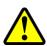

- When any voltage clamp/plug is connected to a hazardous live conductor, the other voltage clamp/plugs should also be treated as live, due to the internal measurement impedance of the PM25.
- When attaching the connectors to the PM25, ensure the connectors and receptacles on the PM25 are completely dry.

To ensure accurate power measurements, it is important that the current probes are connected to the same phases as the voltage leads. For example, the A phase voltage must be measured by the A phase voltage clamp and the A phase current probe must measure the A phase current. Current probe arrows should point to the load to ensure accurate power measurement.

Connect the current probes first, making sure that:

- They are connected to the appropriate phase
- The arrow markings point towards the load

Connect the voltage clamps in the following order:

PC4 Insert the plug in the GPO and switch it on

VL4: Neutral, Phase C, Phase B, Phase A

VL6: Neutral C, Phase C,

Neutral B, Phase B, Neutral A, Phase A.

The PM25 is powered from the Phase A to Neutral connection, and will commence logging once the A phase connection is made. It will draw power (12 VA maximum) from the A phase.

A full set of connection diagrams is provided in section 14.

#### 7.6 Post-installation checks

- Ensure that voltage clamps and current probes are secure and not likely to move or dislodge.
- Check that all leads are secure and will not be damaged when equipment doors are closed.
- The PM25 is powered by the A phase voltage. You must connect this phase for the PM25 to begin logging.
- Unused voltage clamps should be connected to neutral. (Do not leave the unit unattended with unconnected voltage clamps).
- Before leaving the installation site, check that the voltages and currents displayed on the LCD are reasonable.
- Check that the PM25 is logging data by checking that an asterisk is shown on the bottom right hand corner of the LCD.
- If the bottom right hand corner of the display is blank, the PM25 is NOT logging data.

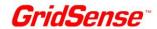

### 7.7 Disconnecting the PM25

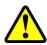

When any voltage clamp/plug is connected to a hazardous live conductor, the other voltage clamp/plugs should also be treated as live, due to the internal measurement impedance of the PM25

Disconnect the voltage leads in the following order:

PC4 Switch off the GPO and remove the plug

VL4: Phase A, Phase B, Phase C, Neutral

VL6: Phase A, Neutral A,

Phase B, Neutral B, Phase C, Neutral C,

Disconnect the current probes.

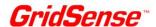

# 8. CONFIGURING THE PM25 BEFORE USE

#### 8.1 Introduction

The PM25 is configured using a PC running PowerView software for Microsoft Windows™. To install this software, insert the CD supplied with the PM25 into a CD drive.

If the installer does not start automatically, browse to the PowerView directory on the CD and run the PVSetup program.

Note that you must install the USB driver when the PM25 is first connected to your computer.

The USB driver must be installed for each USB port that you will use.

### 8.2 Connecting the PM25 to the PC

- Connect the USB data cable to the PM25.
- Connect the USB cable to one of the USB ports on the computer.
- This will power up the PM25. The operating system will then detect the PM25.
- If you have not connected the PM25 to that USB port before, you will need to install the USB driver.

### 8.3 PM25 Status

PM25 status is indicated in the bottom right hand corner of the display.

The three main modes of operation are shown as follows:

- \* (asterisk) indicates that the PM25 is logging data.
- If the bottom right hand corner of the screen is blank, the PM25 is not logging data.
- P indicates that the PM25 is in power down mode. This means that no power is applied to the A channel voltage input, and the PM25 is running from the internal battery. The PM25 will shut down within 2 minutes.
- U indicates that a firmware upgrade is in progress.

### 8.4 Starting PowerView

Start PowerView by clicking on the desktop icon. The splash screen will appear for 5 seconds.

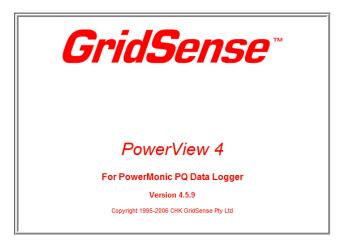

You can exit this early by clicking on the GridSense logo. If not disabled, the What's New screen will appear next.

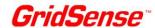

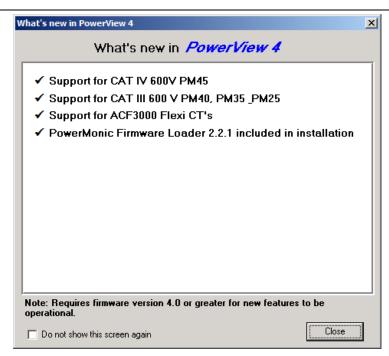

To prevent this screen from appearing again, tick the box in the the bottom left hand corner. The What's New screen can be accessed at any time from the File menu.

The next screen to appear is the PowerView Open screen.

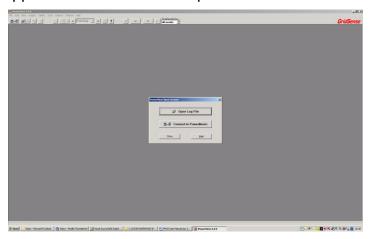

Connect to the PM25 and the Connection Mode screen will appear.

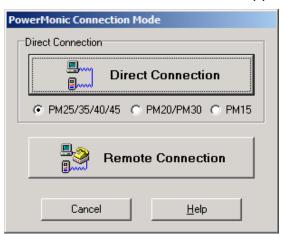

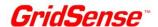

### 8.5 Configuring the PM25 using the Configuration Wizard

Select "PM25/35/40/45" and click on Direct Connection. The Operations Control Panel screen will appear.

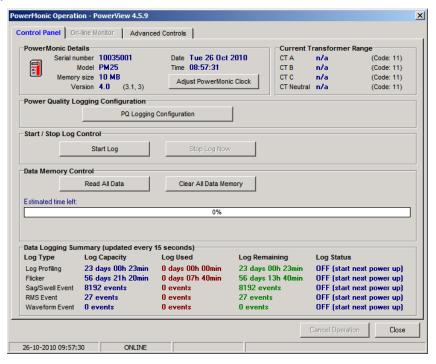

Now select "PQ Logging Configuration" and the Configuration Welcome screen will appear. Note: You may be asked to update the PM25 clock, stop logging and clear the PM25 memory before you are able to configure the PM25.

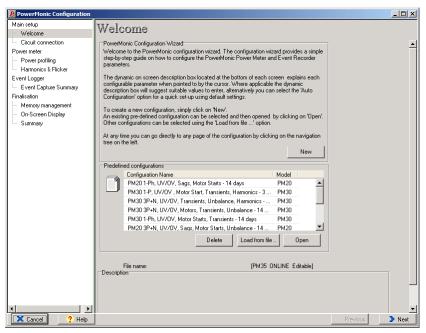

This is the first screen of the Configuration Wizard, and is divided into two panes.

The left hand pane shows the stages of the configuration process, with the current stage highlighted. This pane will change as options are selected.

Configuration options are entered into the right hand pane. At the conclusion of each option, click on the "Next" button in the bottom right hand corner. The "Previous" button allows you to return to the previous screen. The "Help" button displays contect sensitive help. The "Cancel" button allows you to exit the Configuration Wizard.

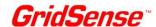

The Configuration Welcome screen allows an existing configuration file to be loaded. Clicking on the "Next" button brings up the Circuit Connection screen.

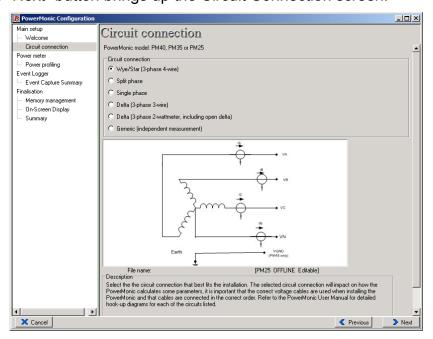

This window shows the available connection types, with details of the logged parameters for specific voltage connection leads shown in the bottom sub-pane.

Select the appropriate connection.

Clicking on the "Next" button brings up the Power Profiling screen.

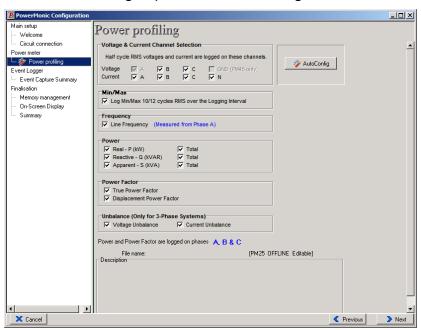

Clicking on the AutoConfig button will allow you to quickly configure the PM25 with GridSense recommended settings, and will automatically move you to the Event Capture Summary screen.

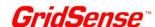

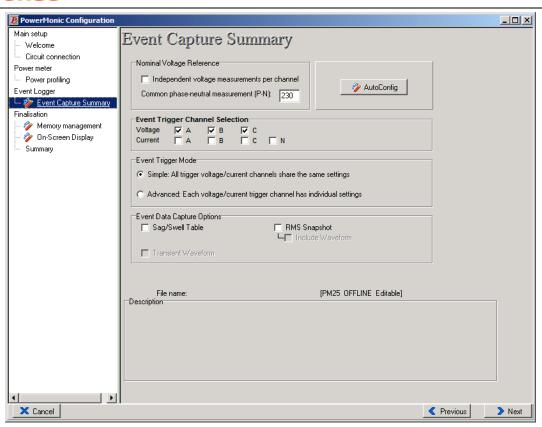

Again, clicking on the AutoCongfig button will allow you to quickly configure the PM25 with GridSense recommended settings, and will automatically move you to the Summary screen:

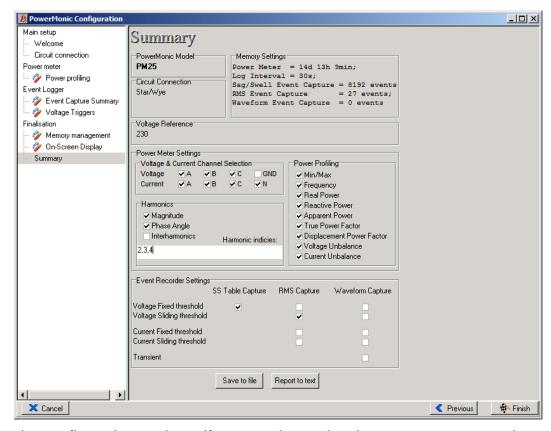

Review the configuration settings. If you need to make changes, you can use the Previous button to access earlier screens and make appropriate changes.

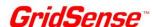

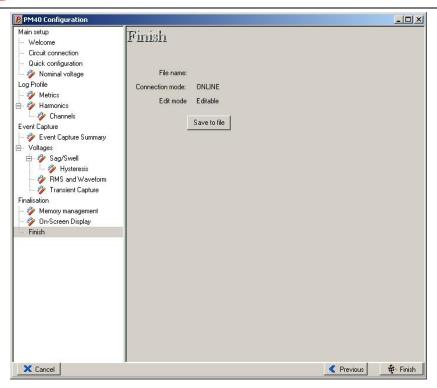

The configuration can now be saved using the "Save to File" button.

The default configuration file extension is .P4C.

A default location to save configuration files is assumed. Type a suitable name into the dialog box.

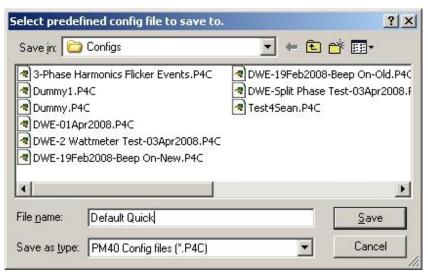

Then click on the "Save" button to save this configuration.

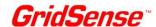

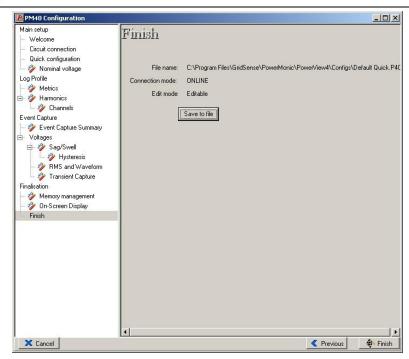

The complete path and file name will be shown.

Then click on "Finish" to exit the Configuration Wizard. This will return you to the Control Panel and bring up a dialog box asking if you want to apply this configuration to the PM25.

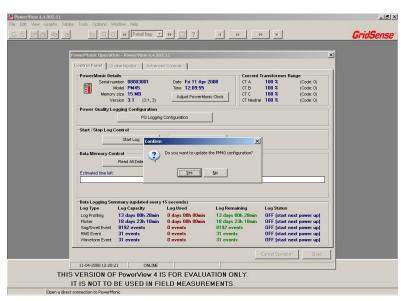

Click on the "Yes" button, and a confirmation screen will appear.

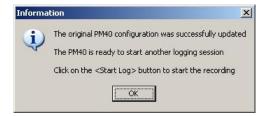

Click on OK to continue. Then click on the "Start Log Options" button, and select the appropriate option.

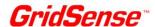

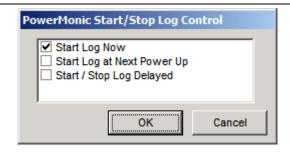

Three options are available:

- Start logging immediately
  - o If this option is selected, the PM25 will commence logging immediately.
  - This option is most useful if the configuration is being changed while the PM25 is installed and sufficient power is present at the A phase voltage input.
  - This option is unavailable (greyed out) if the PM25 is not powered up i.e. the USB cable is connected but power is not available at the A phase voltage input.
- Start Log at Next Power Up
  - If this option is selected, the PM25 will commence logging at the next power up.
  - If the Log Interval has been configured to be less than 1 minute, the PM25 will commence logging at the start of the next minute. For example, if a 5 second log interval is configured, logging will commence at HH:MM:00.
  - o If the Log Interval has been configured to be greater than 1 minute, the PM25 will commence logging when the internal clock reaches the selected Log Interval. For example, if a 15 minute Log Interval is configured, logging will commence at HH:00:00, HH:15:00, HH:30:00 or HH:45:00, whichever comes first.
  - This option is most useful if the PM25 is being configured in an office situation for later field installation.
- Start / Stop Log Delayed
  - If this option is selected, the PM25 will commence logging at the specified date and time provided sufficient power is available at the A phase voltage input.
  - If there is insufficient power at the specified date and time, the PM25 will commence logging when sufficient power is first available at the A phase voltage input after the specified date and time.

Select the "Start Log at Next Power Up" option, and click on OK. A confirmation screen will appear.

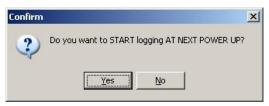

Click on "Yes" to confirm this. A small confirmation message will appear:

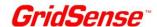

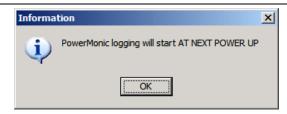

You will then be returned to the Control Panel Operations screen, which indicates that logging will commence on the next power up.

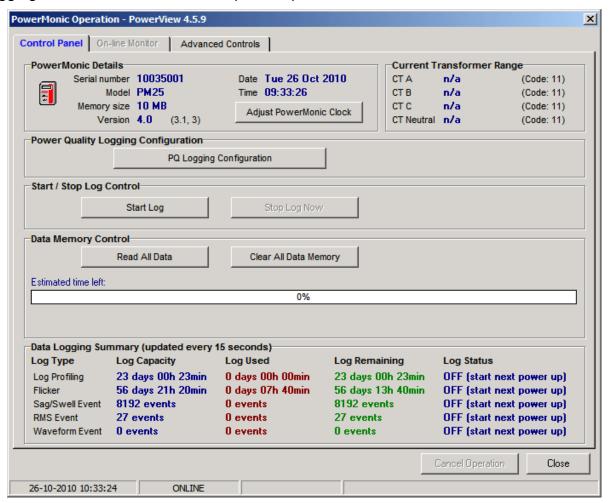

Click on "Close" to disconnect from the PM25.

Remove the data cable from the PM25.

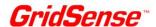

# 9. DOWLOADING AND VIEWING DATA

PowerView is used to download and view logged power quality data.

Run PowerView to allow communications between the PC and the PM25, via the USB data cable. Select "Connect to PowerMonic" as shown below.

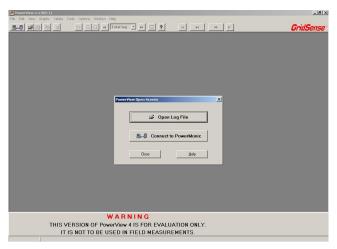

You will then see this screen:

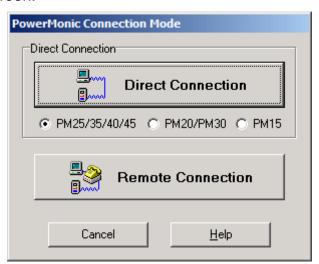

Select PM25/35/40/45 Series, then click on direct connection. You will see the following screen. To save the log data, click on "Read All Data". You can then save the log data to a .PM4 file.

You will then be asked if you want to view the log data. GridSense recommend that the data is viewed immediately in order to verify the download integrity. If the data does not appear as expected, down load the data again, and save it with a different file name.

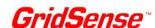

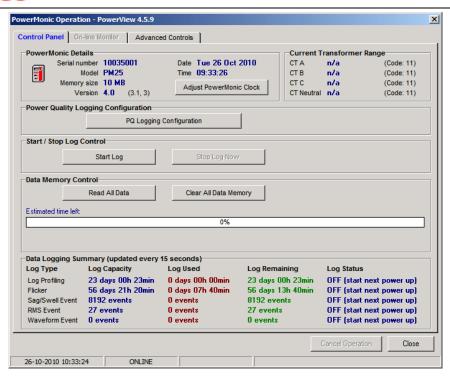

To view the log data you have two options:

Option 1: Run PowerView and select "Open Log File" from the following screen.

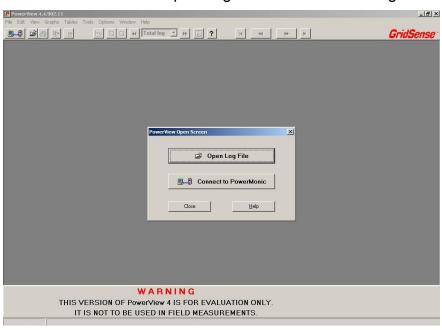

Option 2: Double click the .PM4 filename you have saved previously.

Data can be examined in both tabular and graphical form.

The configuration information of the PM25 which was used to record the data is also stored in the data file.

Tabular data can be exported in Comma Separated Variable (CSV) format, and can then be analysed in spreadsheets and other software.

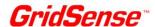

# 10. TROUBLESHOOTING

#### 10.1 The PM25 does not start up after applying power

When powered up, the PM25 LCD should show the instrument date/time and the log status. If the LCD remains off, check that the voltage lead is connected to the voltage connector and that the voltage lead is connected to a suitable power source.

Check the fuses on the voltage leads. Remove the voltage lead from all mains power and then disconnect the voltage lead connector from the PM25. Check the fuses using a continuity tester, referring to the voltage lead wiring diagrams provided in Section 14.10.

Note that the PM25 is powered from the A phase. At least 60 V is required for start-up.

#### 10.2 The PM25 does not display voltage and/or current values

If the values of voltages and/or currents do not display, you must configure the PM25 to do so using the PowerView software. If this is not configured, the PM25 displays only the date/time and log status.

Log status is shown in the bottom right hand corner of the display. \* means logging is in progress, P indicates power down mode, and a blank indicates that logging is not in progress. U indicates that a firmware upgrade is is progress.

#### 10.3 The PM25 displays incorrect voltage/current values

Ensure that the voltage clamps and current probes are connected to the correct inputs and phases.

Check the connectors on the voltage lead and current probes for broken, loose, or dislodged pins. If damage is found, do not use the unit. Return the faulty unit to GridSense or your supplier.

Check the fuses on the voltage leads. Remove the voltage lead from all mains power and then disconnect the voltage lead connector from the PM25. Check the fuses using a continuity tester, referring to the voltage lead wiring diagrams provided in Section 14.10.

Check that the current probe pole faces are free of dirt or rust. Poorly-maintained current probes may cause measurement errors.

Check for faulty signal inputs on the PM25 by swapping the voltage or current inputs and checking the displayed value.

Check for faulty current probes by swapping the current inputs and checking the displayed value.

The PM25 may need recalibrating. GridSense recommends that PM25 units should be recalibrated every 12 months.

#### 10.4 The PM25 LCD shuts down immediately after removing power

When the power is removed from the PM25, the LCD should remain active for two minutes.

The PM25 has an internal battery that maintains power during this power-off period. This battery normally discharges gradually over time.

To recharge the internal battery, connect the PM25 to power for 24 hours. If the problem persists, the battery may need replacing and you should return the PM25 to your supplier for service.

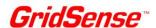

#### 10.5 The PM25 does not communicate with the PC using PowerView software

Check if the data cable is connected to the PM25 data connector and to the PC USB port. Check that no pins on the PM25 data cable are broken, loose, or dislodged.

Check that the PM25 is powered on and functioning. If the USB data cable is connected but the PM25 is not powered up, connect the PC4 power lead.

Check that you have installed the USB driver for the USB port you are using.

#### 10.6 The PM25 date and time are not correct

The PM25 clock can be set using the PowerView software. The internal clock is maintained during power-off periods by an internal battery. If this is not functioning properly, return the unit to your supplier for repair.

#### 10.7 Verifying internal battery voltages

With the PM25 powered up, the Real Time Clock (RTC) battery voltage is displayed in the bottom right of the On-line Monitor screen, as shown below.

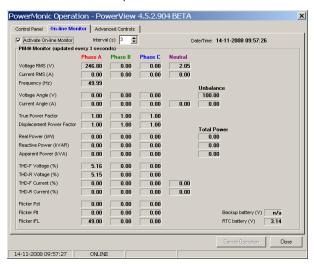

To display the Backup battery voltage, remove the AC power from the PM25. The Backup battery voltage will be displayed during the 2 minute power down period, as shown below:

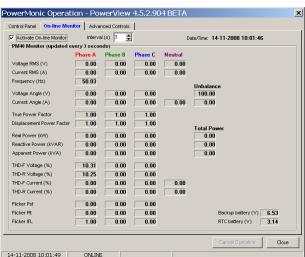

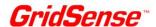

## 11. CHK GRIDSENSE SUPPORT SERVICES

#### 11.1 Operational problems

If you have any questions about the operation of the PM25 or the PowerView software, first look in the User Manual or consult the on-line help file included with PowerView software.

#### 11.2 Firmware and software upgrades

The PM25 is a complex instrument which utilises embedded firmware and PC based software (PowerView).

GridSense occasionally releases firmware upgrades for the PM25 and new versions of PowerView, and recommend that these should be installed.

Updated firmware and software can be downloaded from the GridSense web site at: <a href="http://www.gridsense.com/">http://www.gridsense.com/</a>

#### 11.3 Technical sales and assistance

The PM25 is manufactured by CHK GridSense Pty Ltd, Unit 3 Ground Floor, 20-36 Nancarrow Avenue, Meadowbank, NSW 2114. If you are experiencing any technical problems, or require any assistance with the proper use or application of this instrument, please call our technical hotline:

|        | NORTH AMERICA             |        | OTHER COUNTRIES           |
|--------|---------------------------|--------|---------------------------|
| Phone: | +1 916 372 4945           | Phone: | +61 2 8878 7700           |
| Fax:   | +1 916 372 4948           | Fax:   | +61 2 8878 7788           |
| Email: | support_na@gridsense.com  | Email: | support@gridsense.com     |
| Web:   | http://www.gridsense.com/ | Web:   | http://www.gridsense.com/ |

#### 11.4 Calibration

To guarantee that your instrument complies with factory specifications, we recommend that the PM25 be submitted for recalibration to our factory service center at a minimum of one-year intervals.

Return the PM25, including all accessories (current probes and voltage leads etc) to:

| NORTH AMERICA            | OTHER COUNTRIES        |
|--------------------------|------------------------|
| GridSense Inc            | CHK GridSense Pty Ltd  |
| 2568 Industrial Blvd     | Unit 3 Ground Floor    |
| Suite 110                | 20-36 Nancarrow Avenue |
| West Sacramento CA 95691 | Meadowbank NSW 2114    |
| USA                      | AUSTRALIA              |

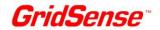

# 12. POWERMONIC PM25 SPECIFICATIONS

|                                  | Voltage                                                                             | Current                                                          |  |  |
|----------------------------------|-------------------------------------------------------------------------------------|------------------------------------------------------------------|--|--|
| Input Channels                   | 3 (isolated)                                                                        | 4                                                                |  |  |
| Measuring Range (RMS)            | A, B & C channels: 0-600 VAC                                                        | 0-3000 Amp                                                       |  |  |
| Frequency Range                  | 50Hz nominal (42.5Hz - 57.5Hz)<br>60Hz nominal (51.0Hz – 69.0Hz)                    | 50Hz nominal (42.5Hz - 57.5Hz)<br>60Hz nominal (51.0Hz – 69.0Hz) |  |  |
| Instrument Accuracy              | A, B & C channels: ±0.4% reading ±1 lsd                                             | ±0.4% reading ±1 lsd                                             |  |  |
| System Accuracy                  | ±0.4% reading ± 1 lsd                                                               | 1% reading ±1lsd (0.5M Current probes)                           |  |  |
| Resolution Logged Data 0.01 Volt |                                                                                     | 0.01 Amp                                                         |  |  |
| Resolution Display               | 0.1 Volt                                                                            | 0.1 Amp                                                          |  |  |
| Instrument Type                  | Class B (IEC 61000-4-30)                                                            |                                                                  |  |  |
| Samples / Cycle                  | 204 @ 50Hz, 170 @60Hz                                                               |                                                                  |  |  |
| Samples rate                     | PLL synchronised                                                                    |                                                                  |  |  |
| Logged Parameters                | IEC61000-4-30 V, A, Min/Max, Freq, TPF, DPF, kW, KVA, kVAR                          |                                                                  |  |  |
| Frequency                        | IEC61000-4-30 (+/- 0.02Hz)                                                          |                                                                  |  |  |
| Total Harmonic Distortion        | IEC61000-4-7 (THD-F & THD-R)                                                        |                                                                  |  |  |
| Voltage & Current Unbalance      | IEC61000-4-30                                                                       |                                                                  |  |  |
| RMS Capture                      | Half Cycle RMS 50Hz - 5s to 30s configurable 60Hz - 5s to 25s configurable          |                                                                  |  |  |
| Sag / Swell Capture              | Half Cycle RMS                                                                      |                                                                  |  |  |
| Circuit Connections              | Star/Wye, Delta, Delta, Split Phase, Single Phase, Generic Independent Measurement. |                                                                  |  |  |

#### **MECHANICAL & POWER**

| Display             | Graphic LCD 128 x 64bits                                                          |
|---------------------|-----------------------------------------------------------------------------------|
| Memory              | 10MB FLASH                                                                        |
| Communications      | USB1.1 for Local operation                                                        |
| Power Consumption   | Maximum 12 VA (10 W typical) from Phase A                                         |
| Power Source Main   | Phase A to Neutral 60 – 520 Volts AC 50 or 60 Hz                                  |
| Power Source Backup | 6 V 0.5 Ah Rechargeable Sealed Lead Acid (not user replaceable)                   |
| RTC Battery         | 3 V 950 mAh Li-Manganese Dioxide / Organic Electrolyte (not user replaceable)     |
| Dimensions          | 230 mm (l) x 120 mm (w) x 90 mm (d) or 9.1" (l) x 4.72" (w) x 3.6" (d)            |
| Weight              | 3 kg (7 lbs) instrument only, 7kg (16 lbs) typical with accessories in carry case |

#### **ENVIRONMENTAL & SAFETY**

| Ambient Temperature | -20°C to +60°C (-4°F to +130°F).  Note: standby battery is disabled when ambient temperature exceeds +45°C (113°F) |
|---------------------|----------------------------------------------------------------------------------------------------|
| Protection Class    | AS 60529-2004 - IP65                                                                                               |

#### **ABSOLUTE MAXIMUM RATINGS**

| Nominal AC Phase to Phase Voltage          | 520 Volts |
|--------------------------------------------|-----------|
| Nominal AC Phase to Neutral Voltage        | 520 Volts |
| Nominal AC Phase to Ground (earth) Voltage | 300 Volts |

Note: voltage specifications allow for a mains voltage tolerance of  $\pm$  10% of nominal.

PowerMonic PM25 User Manual Page 42 of 58

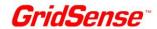

# 13. ACCESSORY SPECIFICATIONS

# 13.1 Voltage leads

| Cat. No.              | PC4                       | VL4                                              | VL6 (optional accessory)                                                |
|-----------------------|---------------------------|--------------------------------------------------|-------------------------------------------------------------------------|
| Termination           | 3 pin Australian GPO plug | Fused clamps                                     | Fused clamps                                                            |
| No of channels        | 1                         | 3                                                | 3                                                                       |
| No of wires           | 1                         | 4<br>(Phase A, Phase<br>B, Phase C &<br>Neutral) | 6<br>(Phase A, Neutral A,<br>Phase B, Neutral B,<br>Phase C, Neutral C) |
| Length from connector | 2 m                       | 2 m                                              | 2 m                                                                     |
| Maximum span          | Not applicable            | 1.5 m                                            | 1.5 m                                                                   |
| Current rating        | 0.2A ~                    | 0.2A ~                                           | 0.2A ~                                                                  |
| Fuses                 |                           | 2A High rupture capacity (HRC)                   | 2A High rupture capacity (HRC)                                          |

#### 13.2 Current Probes

| Cat. No.       | CR100S<br>(optional<br>accessory) | CR100<br>(optional<br>accessory) | CR500<br>(optional<br>accessory) | CR1000<br>(optional<br>accessory) | CF3000<br>(optional<br>accessory)                    |
|----------------|-----------------------------------|----------------------------------|----------------------------------|-----------------------------------|------------------------------------------------------|
| Input Range    | 0 – 100 A                         | 0 – 100 A                        | 0 – 500 A                        | 0 – 1000 A                        | 0 – 3000 A                                           |
| Output Range   | 200 mA at full<br>scale           | 200 mA at full<br>scale          | 200 mA at full<br>scale          | 200 mA at full<br>scale           | 100 uV per A at 50<br>Hz<br>120 uV per A at 60<br>Hz |
| Accuracy Class | 2M                                | 2M                               | 2M                               | 2M                                | 2M                                                   |
| Window size    | 15 mm x 15 mm                     | 52 mm dia. circle                | 52 mm dia. circle                | 52 mm dia. circle                 | 100 mm x 128 mm                                      |

Note: Accessory part numbers have additional suffix "-2" for USA region.

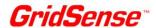

# 14. CIRCUIT CONNECTIONS

The table below provides a summary of the circuit connections suitable for use with the PM25.

The table highlights which voltage lead assembly can be used, the voltage connection type and Nominal RMS Voltage settings used in the PM25 configuration parameters.

Detailed connection diagrams for each circuit are found on the following pages.

| Ref. | Source Type                             | Load Type      | Voltage Cable | Voltage<br>Connection | Nominal<br>Voltage |
|------|-----------------------------------------|----------------|---------------|-----------------------|--------------------|
| 14.1 | 3 Phase, 4 Wire (Wye)                   | Star (Wye)     | VL4, VL6      | Star (Wye)            | Phase-Neutral      |
| 14.2 | 3 Phase, 3 Wire,<br>3 WattMeter (Delta) | Delta          | VL6           | Delta                 | Phase-Phase        |
| 14.3 | 3 Phase, 3 Wire,<br>2 WattMeter (Delta) | Delta          | VL6           | Delta                 | Phase-Phase        |
| 14.4 | Split Phase                             | 2 Single Phase | VL4, VL6      | Star (Wye)            | Phase-Neutral      |
| 14.5 | Single Phase                            | Single Phase   | PC4, VL4, VL6 | Start (Wye)           | Phase-Neutral      |
| 14.6 | Generic                                 | 3 Single Phase | VL6           | Star (Wye)            | Phase-Neutral      |
| 14.7 | 3 Phase, 3 Wire (Wye)                   | Delta          | VL6           | Delta                 | Phase-Phase        |
| 14.8 | 3 Phase, 3 Wire (Wye)                   | 3 Single Phase | VL6           | Delta                 | Phase-Phase        |
| 14.9 | Delta Mid-Tap                           | 2 Single Phase | VL4, VL6      | Star (Wye)            | Phase-Neutral      |

The circuit connections fall into two categories:

- **Neutral line connection**. This includes connections 14.1, 14.4, 14.5, 14.6 and 14.9. The phase-neutral voltages and line currents are measured.
- Non-neutral line connection. This includes connections 14.2, 14.3, 14.7 and 14.8. The phase-phase voltages and line currents are measured. The phase-phase voltages are converted to phase-neutral voltages and processed so that the centre of the phase-phase voltage triangle becomes the neutral point. This conversion is done point by point in the time domain so there is no assumption that the three-phase system is balanced.

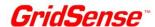

# 14.1 Three-Phase 4-Wire Wye Source with Wye Load

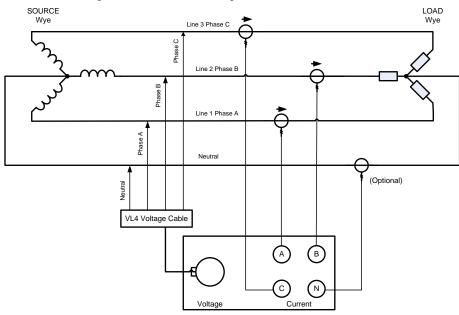

PowerMonic PM25

Connection Diagram using 4-Wire Voltage Cable (VL4)

| Circuit Summary     | 3-Phase Star/Wye |  |
|---------------------|------------------|--|
| Source              |                  |  |
| Load                | Star/Wye         |  |
| Connection          | Star/Wye         |  |
| Nominal RMS Voltage | Phase-Neutral    |  |

Voltage Lead Connection for VL5 or VL5-2

| Wire Label | <b>Connection Point</b> |
|------------|-------------------------|
| Phase A    | Phase A                 |
| Phase B    | Phase B                 |
| Phase C    | Phase C                 |
| Neutral    | Neutral                 |

Voltage Lead Connection for VL6

| <b>Connection Point</b> |
|-------------------------|
| Phase A                 |
| Neutral                 |
| Phase B                 |
| Neutral                 |
| Phase C                 |
| Neutral                 |
|                         |

#### Phasor Diagram

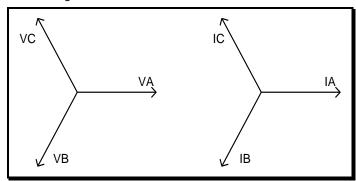

- This connection should be configured as Star/Wye (3-phase, 4-wire) in PowerView.
- Current probe arrows should point to the load to ensure accurate power measurement.

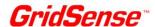

#### 14.2 Three-Phase 3-Wire Delta Source with Delta Load

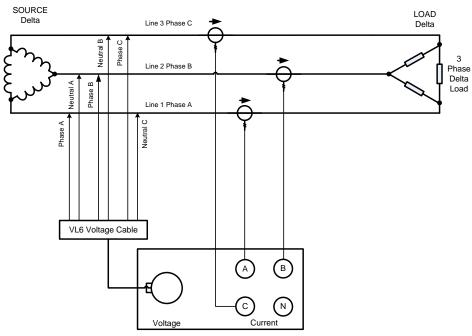

PowerMonic PM25

Connection Diagram using 6-Wire Voltage Cable (VL6)

#### **Circuit Summary Table**

| Source              | 3-Phase Delta |
|---------------------|---------------|
| Load                | Delta         |
| Connection          | Delta         |
| Nominal RMS Voltage | Phase-Phase   |

### **Voltage Lead Connection for VL6**

| Voltage Lead Coll |                  |
|-------------------|------------------|
| Wire Label        | Connection Point |
| Phase A           | Phase A          |
| Neutral A         | Phase B          |
| Phase B           | Phase B          |
| Neutral B         | Phase C          |
| Phase C           | Phase C          |
| Neutral C         | Phase A          |

#### Phasor Diagram

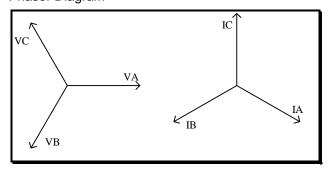

#### Notes:

- This connection should be configured as Delta (3-phase, 3-wire) in PowerView.
- Current probe arrows should point to the load to ensure accurate power measurement.

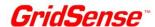

#### 14.3 Three-Phase 2-WattMeter Delta Source with Delta Load - Standard

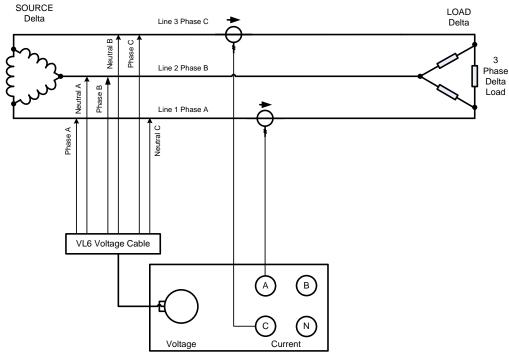

PowerMonic PM25

Connection Diagram using 6-Wire Voltage Cable (VL6)

#### **Circuit Summary Table**

| Source              | 3-Phase Delta |
|---------------------|---------------|
| Load                | Delta         |
| Connection          | Delta         |
| Nominal RMS Voltage | Phase-Phase   |

#### **Voltage Lead Connection for VL6**

| 10::495 = 544 |                         |
|---------------|-------------------------|
| Wire Label    | <b>Connection Point</b> |
| Phase A       | Phase A                 |
| Neutral A     | Phase B                 |
| Phase B       | Phase B                 |
| Neutral B     | Phase C                 |
| Phase C       | Phase C                 |
| Neutral C     | Phase A                 |

#### Phasor Diagram

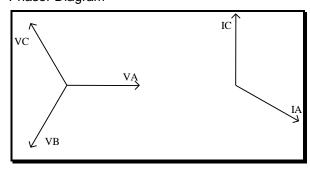

- This connection should be configured as Delta (3-phase, 2-wattmeter) in PowerView.
- The same type of Current probes should be used for Phase A and Phase C.
- For a system with only two loads connected, configure the PM25 as Delta (3-phase, 2wattmeter) in PowerView.
- Current probe arrows should point to the load to ensure accurate power measurement.

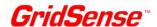

# 14.4 Split Phase with 2 Single Phase Loads

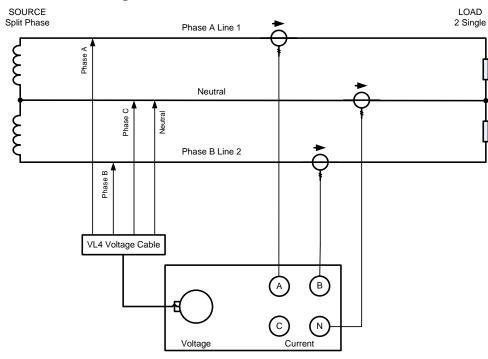

PowerMonic PM25

Connection Diagram using 4-Wire Voltage Cable (VL4)

#### **Circuit Summary Table**

| Source              | Split Phase     |
|---------------------|-----------------|
| Load                | 2 Single Phases |
| Connection          | Star/Wye        |
| Nominal RMS Voltage | Phase-Neutral   |

#### **Voltage Lead Connection for VL4**

| Wire Label | Connection Point |
|------------|------------------|
| Phase A    | Phase A          |
| Phase B    | Phase B          |
| Phase C    | Neutral          |
| Neutral    | Neutral          |

#### **Voltage Lead Connection for VL6**

| Wire Label | <b>Connection Point</b> |
|------------|-------------------------|
| Phase A    | Phase A                 |
| Neutral A  | Neutral                 |
| Phase B    | Phase B                 |
| Neutral B  | Neutral                 |
| Phase C    | Neutral                 |
| Neutral C  | Neutral                 |

#### Phasor Diagram

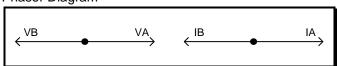

- This connection should be configured as Split Phase in PowerView.
- Current probe arrows should point to the load to ensure accurate power measurement.

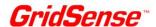

#### 14.5 Single Phase

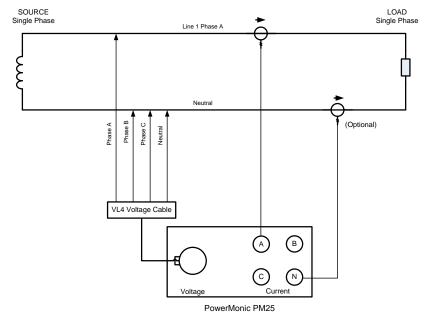

Connection Diagram using 4-Wire Voltage Cable (VL4)

#### **Circuit Summary Table**

| Source              | Single Phase  |
|---------------------|---------------|
| Load                | Single Phase  |
| Connection          | Star/Wye      |
| Nominal RMS Voltage | Phase-Neutral |

**Voltage Lead Connection for VL4** 

| Wire Label | <b>Connection Point</b> |
|------------|-------------------------|
| Phase A    | Phase A                 |
| Phase B    | Neutral                 |
| Phase C    | Neutral                 |
| Neutral    | Neutral                 |

**Voltage Lead Connection for VL6** 

| Wire Label | <b>Connection Point</b> |
|------------|-------------------------|
| Phase A    | Phase A                 |
| Neutral A  | Neutral                 |
| Phase B    | Neutral                 |
| Neutral B  | Neutral                 |
| Phase C    | Neutral                 |
| Neutral C  | Neutral                 |

Note: The PC4 may also be used to log A phase voltages.

#### Phasor Diagram

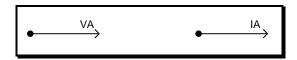

- this connection should be configured as Single Phase in PowerView.
- The return current on the neutral is the same as the Phase A current.
- Current probe arrows should point to the load to ensure accurate power measurement.

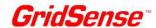

## 14.6 Generic, 3 Independent Circuits

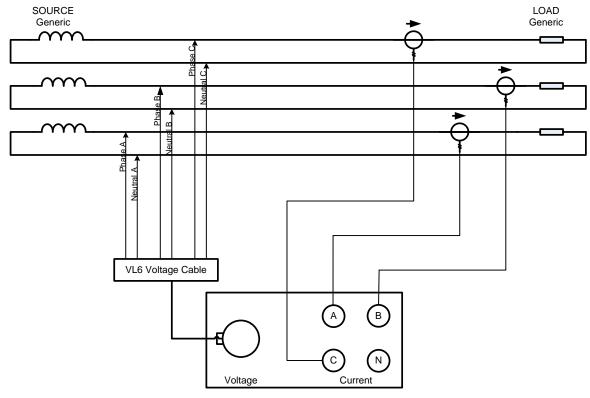

PowerMonic PM25

Connection Diagram using 6-Wire Voltage Cable (VL6)

#### **Circuit Summary Table**

| Source              | Generic         |
|---------------------|-----------------|
| Load                | 4-Single Phases |
| Connection          | Star/Wye        |
| Nominal RMS Voltage | Phase-Neutral   |

#### **Voltage Lead Connection for VL6**

| Wire Label | Connection Point |
|------------|------------------|
| Phase A    | Active 1         |
| Neutral A  | Neutral 1        |
| Phase B    | Active 2         |
| Neutral B  | Neutral 2        |
| Phase C    | Active 3         |
| Neutral C  | Neutral 3        |

# Phasor diagram

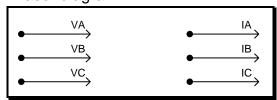

- This connection should be configured as Generic (independent measurement) in PowerView.
- Current probe arrows should point to the load to ensure accurate power measurement.

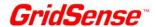

# 14.7 Three-Phase 4-Wire Wye Source with Delta Load

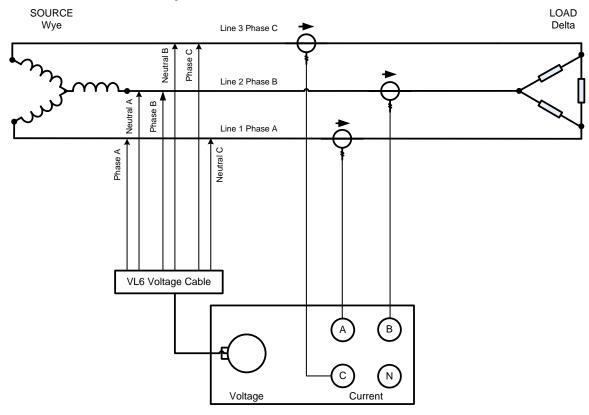

PowerMonic PM25

Connection Diagram using 6-Wire Voltage Cable (VL6)

#### **Circuit Summary Table**

| Source              | 3-Phase Star/Wye |
|---------------------|------------------|
| Load                | Delta            |
| Connection          | Delta            |
| Nominal RMS Voltage | Phase-Phase      |

Voltage Lead Connection VL6

| Wire<br>Label | Connection Point |
|---------------|------------------|
| Phase A       | Phase A          |
| Neutral A     | Phase B          |
| Phase B       | Phase B          |
| Neutral B     | Phase C          |
| Phase C       | Phase C          |
| Neutral C     | Phase A          |

#### Phasor Diagram

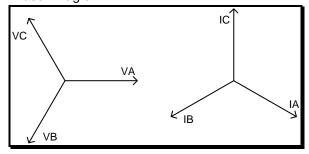

#### Notes:

- This connection should be configured as Delta (3phase, 3-wire) in PowerView.
- Current probe arrows should point to the load to ensure accurate power measurement.

Page 51 of 58

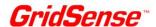

# 14.8 Three-Phase 4-Wire Wye Source with 3 Single Phase Loads

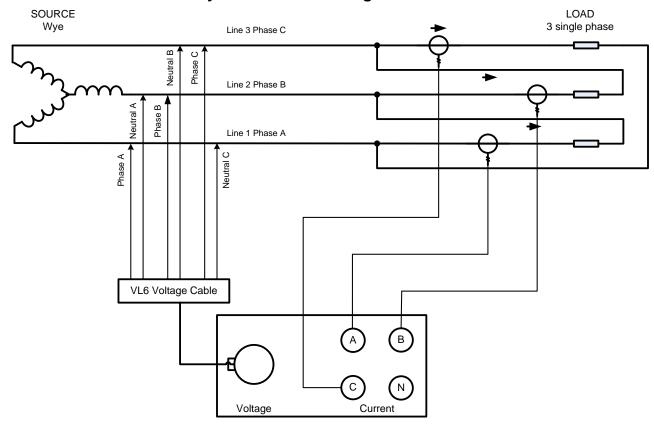

PowerMonic PM25

Connection Diagram using 6-Wire Voltage Cable (VL6)

#### **Circuit Summary Table**

| Source              | 3-Phase Star/Wye |
|---------------------|------------------|
| Load                | 3 Single Phases  |
| Connection          | Star/Wye         |
| Nominal RMS Voltage | Phase-Phase      |

**Voltage Lead Connection VL6** 

| Wire Label | Connection Point |
|------------|------------------|
| Phase A    | Phase A          |
| Neutral A  | Phase B          |
| Phase B    | Phase B          |
| Neutral B  | Phase C          |
| Phase C    | Phase C          |
| Neutral C  | Phase A          |

#### Phasor Diagram

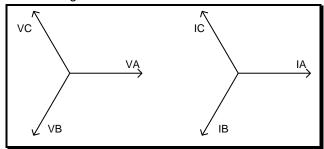

#### Notes:

- This connection should be configured as Generic (independent measurement) in PowerView.
- Current probe arrows should point to the load to ensure accurate power measurement.

PowerMonic PM25 User Manual Page 52 of 58

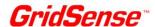

# 14.9 Delta Mid-Tap Source with 2 Single Phase Loads

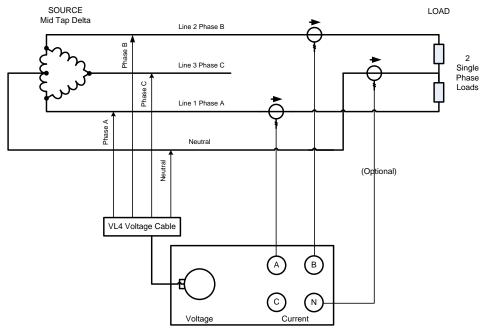

PowerMonic PM25

Connection Diagram using 4-Wire Voltage Cable (VL4)

#### **Circuit Summary Table**

| Source              | Delta Mid Tap   |
|---------------------|-----------------|
| Load                | 2 Single Phases |
| Connection          | Star/Wye        |
| Nominal RMS Voltage | Phase-Neutral   |

#### Voltage Lead Connection for VL4

| Wire Label | <b>Connection Point</b> |
|------------|-------------------------|
| Phase A    | Phase A                 |
| Phase B    | Phase B                 |
| Phase C    | Neutral                 |
| Neutral    | Neutral                 |

#### **Voltage Lead Connection for VL6**

| Wire<br>Label | Connection<br>Point |
|---------------|---------------------|
| Phase A       | Phase A             |
| Neutral A     | Neutral             |
| Phase B       | Phase B             |
| Neutral B     | Neutral             |
| Phase C       | Neutral             |
| Neutral C     | Neutral             |

#### Phasor Diagram

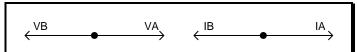

- This connection should be configured as Split Phase in PowerView.
- Channel N can be used for neutral current.
- Current probe arrows should point to the load to ensure accurate power measurement.

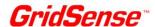

# 14.10 Delta Mid-Tap Source with Delta Load and 2 Single Phase Loads (VL4 voltage cable)

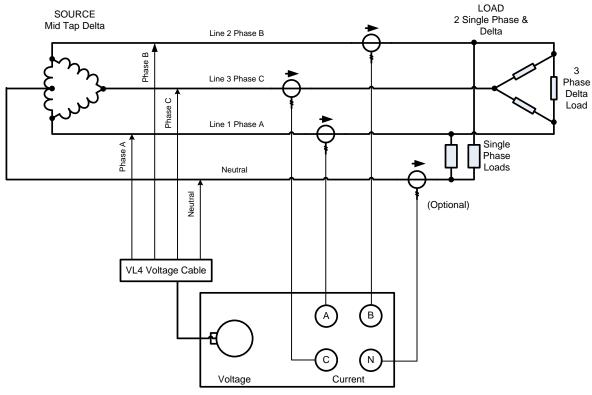

PowerMonic PM25

Connection Diagram using 4-Wire Voltage Cable (VL4)

#### **Circuit Summary Table**

| Source              | Delta Mid Tap           |
|---------------------|-------------------------|
| Load                | Delta & 2 Single Phases |
| Connection          | Star/Wye                |
| Nominal RMS Voltage | Phase A - Neutral       |

#### Voltage Lead Connection for VL4

| Wire Label | <b>Connection Point</b> |
|------------|-------------------------|
| Phase A    | Line 1 Phase A          |
| Phase B    | Line 2 Phase B          |
| Phase C    | Line 3 Phase C          |
| Neutral    | Neutral                 |

#### Phasor Diagram

(Not provided as the 2 single phase loads in combination with the Delta load make an unbalanced system)

- This connection should be configured as Wye/Star in PowerView.
- Power calculations will be correct for total power only.
- Channel N can be used for neutral current.
- Current probe arrows should point to the load to ensure accurate power measurement.

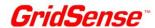

# 14.11 Delta Mid-Tap Source with Delta Load & 2 Single Phase Loads (VL6 Voltage cable)

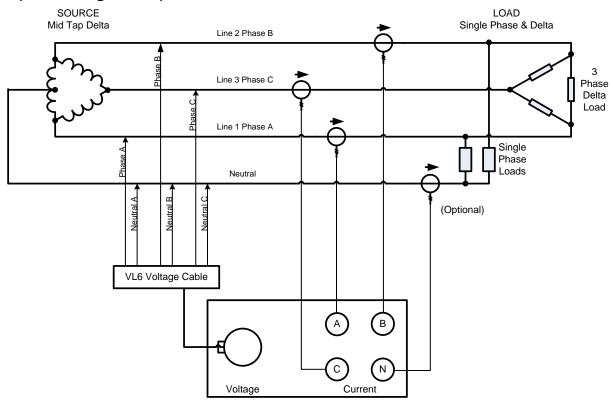

PowerMonic PM25

Connection Diagram using 6-Wire Voltage Cable (VL6)

#### **Circuit Summary Table**

| Source              | Delta Mid Tap           |
|---------------------|-------------------------|
| Load                | Delta & 2 Single Phases |
| Connection          | Star/Wye                |
| Nominal RMS Voltage | Phase-Neutral           |

#### **Voltage Lead Connection for VL6**

| Wire<br>Label | Connection Point |
|---------------|------------------|
| Phase A       | Line 1 Phase A   |
| Neutral A     | Neutral A        |
| Phase B       | Line 2 Phase B   |
| Neutral B     | Neutral B        |
| Phase C       | Line 3 Phase C   |
| Neutral C     | Neutral C        |

#### Phasor Diagram

(Not provided as the 2 single phase loads in combination with the Delta load make an unbalanced system)

#### Notes:

- This connection should be configured as Wye/Star in PowerView.
- Power calculations will be correct for total power only.
- Channel N can be used for neutral current.
- Current probe arrows should point to the load to ensure accurate power measurement.

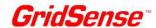

# 14.12 Delta Mid-Tap Source with Delta Load (VL6 Voltage cable)

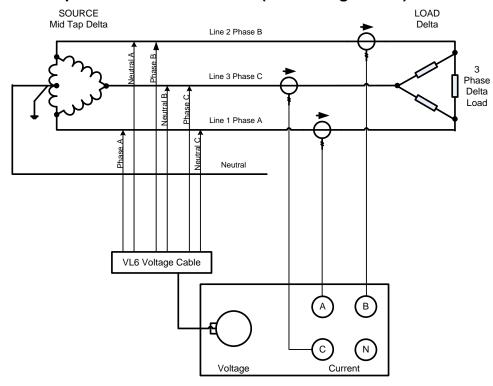

PowerMonic PM25

Connection Diagram using 6-Wire Voltage Cable (VL6)

#### **Circuit Summary Table**

| Source              | Delta Mid Tap |
|---------------------|---------------|
| Load                | Delta         |
| Connection          | Delta         |
| Nominal RMS Voltage | Phase-Phase   |

#### **Voltage Lead Connection for VL6**

| Tollago Load Collinoction for |                  |  |
|-------------------------------|------------------|--|
| Wire<br>Label                 | Connection Point |  |
| Phase A                       | Line 1 Phase A   |  |
| Neutral A                     | Line 2 Phase B   |  |
| Phase B                       | Line 2 Phase B   |  |
| Neutral B                     | Line 3 Phase C   |  |
| Phase C                       | Line 3 Phase C   |  |
| Neutral C                     | Line 1 Phase A   |  |

#### Phasor Diagram

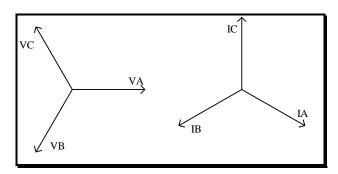

#### Notes:

- This connection should be configured as Delta in PowerView.
- Current probe arrows should point to the load to ensure accurate power measurement.

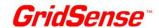

# 15. VOLTAGE LEAD PINOUTS

The voltage leads use an 8 way connector with pin numbers shown below:

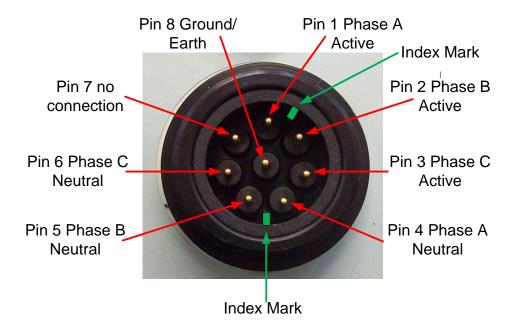

The connection tables are given below:

| VI | L4 |
|----|----|
|----|----|

| Phase   | Pin number |
|---------|------------|
| Phase A | 1          |
| Phase B | 2          |
| Phase C | 2          |
| Neutral | 4,5 & 6    |

VL6

| Phase     | Pin number |
|-----------|------------|
| Phase A   | 1          |
| Neutral A | 4          |
| Phase B   | 2          |
| Neutral B | 5          |
| Phase C   | 3          |
| Neutral C | 6          |

PC4

| Phase     | Pin number | Australasia GPO pins |
|-----------|------------|----------------------|
| Phase A   | 1          | Active               |
| Neutral A | 4          | Neutral              |
| Ground    | 7          | Earth                |

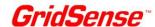

# **INDEX**

| accessories, 22, 41                      | next power up, 35, 36                   |
|------------------------------------------|-----------------------------------------|
| arrow markings, 26                       | on-line help, 41                        |
| asterisk, 28                             | operating range, 24                     |
| Circuit Connections, 44                  | PC4, 11                                 |
| cleaning, 22                             | Phasor diagram                          |
| clock, 30, 40                            | Display, 9                              |
| configuration, 7, 30, 31, 33, 34, 35, 38 | Power                                   |
| Configuration Wizard, 30, 31, 34         | Display, 9                              |
| Connectors, 10                           | power down mode, 28, 39                 |
| Control Panel, 30, 34, 36                | Power factor                            |
| CR100 Current Probe, 16                  | Display, 9                              |
| CR1000 Current Probe, 18                 | PowerView                               |
| CR100S Current Probe, 15                 | Configuration Wizard, 30                |
| CR500 Current Probe, 17                  | Control Panel, 30                       |
| CSV, 38                                  | starting, 28                            |
| Current Probes, 14, 19                   | What's New, 28                          |
| Data cable, 20                           | recalibration, 41                       |
| date, 35, 39, 40                         | spreadsheet, 38                         |
| Delayed Start, 35                        | status, 28, 39                          |
| Delayed Stop, 35                         | time, 25, 29, 35, 39, 40                |
| Display, 9                               | Unbalance                               |
| Distortion                               | Display, 9                              |
| Display, 9                               | Unused voltage clamps, 26               |
| download, 20                             | USB, 7, 20, 28, 35, 40                  |
| firmware, 41                             | USB driver, 28                          |
| Flicker                                  | Verifying internal battery voltages, 40 |
| Display, 9                               | VL4, 12                                 |
| Frequency                                | VL6, 13                                 |
| Display, 9                               | voltage channels, 7, 13                 |
| Front Panel, 10                          | Voltage lead pinouts, 57                |
| fuses, 22, 23, 39                        | Voltage leads, 10                       |
| Input voltage                            | Warranty, 2                             |
| absolute maximum, 21                     | Welcome screen                          |
| LCD, 39                                  | Display, 9                              |
| Log progress                             |                                         |
| Display, 9                               |                                         |
|                                          |                                         |